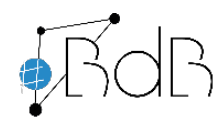

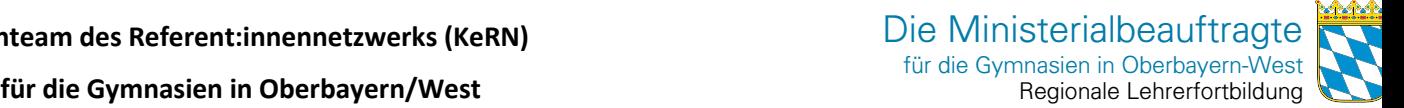

# **Struktur und Planung eines Fortbildungsnachmittags zur digitalen Bildung**

**am: \_\_\_\_\_\_\_\_\_\_\_\_\_\_ Schule: \_\_\_\_\_\_\_\_\_\_\_\_\_\_\_\_\_\_\_\_\_\_\_\_\_\_\_\_\_\_\_\_\_\_\_\_\_\_\_\_**

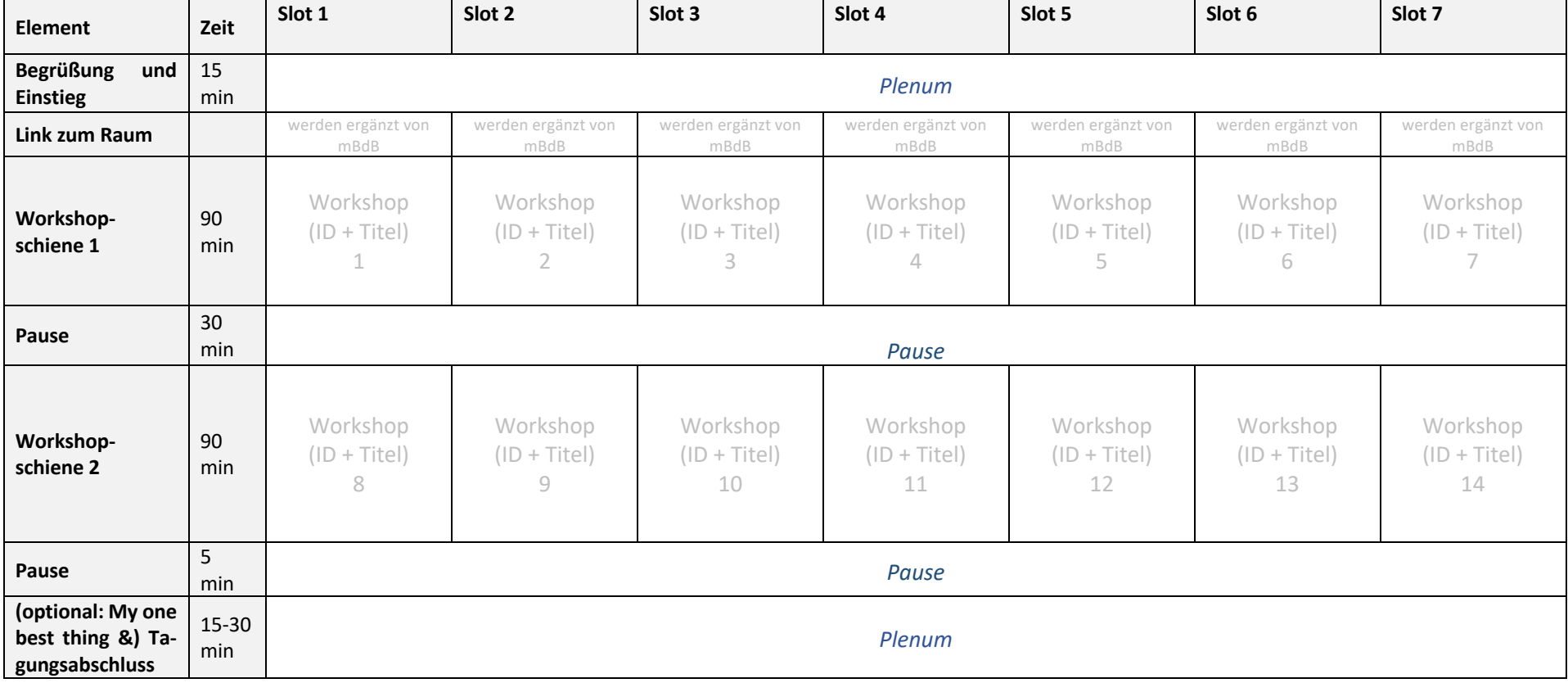

*Procedere*: **1.** Termin online buchen à **2.** Nach Bestätigung des Termins durch den mBdB bitte diese Tabelle ausfüllen: **14x gewünschte Workshop** aus **Angebotsübersicht** mit **ID und Titel** in beiden Schienen 1 + 2 eintragen) und  $\rightarrow$  3. als editierbare .docx-Datei per Mail spätestens drei Wochen vor dem Termin an fischer@mb-west.de zurückschicken.  $\rightarrow$  4. Hr. Fischer trägt zu den gewünschten Workshops passende Referent:innen ein, schickt Ihnen den finalen Plan (bei gewünschter Online-Veranstaltung mit zusätzlichen Links zu den Videokonferenz-Räumen der Referent:innen)zeitnah zu und setzt sich à **5.** mit Ihnen **telefonisch** zur **Klärung** der technischen Voraussetzungen und weiterer Details persönlich in Verbindung.

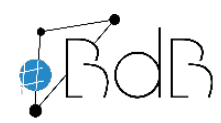

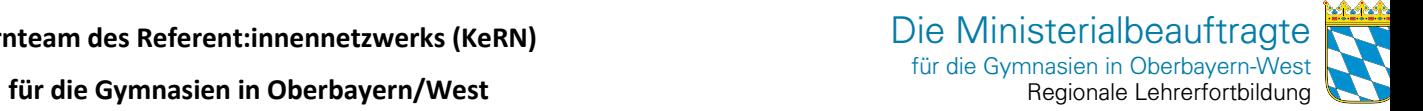

#### Grundlegende Voraussetzungen zur Teilnahme an Präsenz-Schulungen:

- **mind. 5 Interessent:innen pro Workshop**; bitte stellen Sie eine entsprechende Nachfrage vorab sicher, z.B. durch Listen zum Eintragen für Kolleg:innen oder Abfragen mit Online-Tools
- **Bereitstellung** notwendiger **Hard- und Software sowie technischer Infrastruktur** (Informationen in Angebotsübersicht und bei Hr. Dr. Stefan Fischer)

## Grundlegende Voraussetzungen zur Teilnahme an Online-Schulungen:

- Tablet/ Laptop/ PC mit Webcam, Lautsprecher und Mikrofon, bzw. Headset; achten Sie auf eine ruhige Umgebung
- **zuverlässige Internetverbindung** (Teilnahme ohne Video möglich)
- **Aktueller Chrome- oder Firefox-Browser** (auf iPad: Safari)
- Bitte melden Sie sich kurz vor der Veranstaltung in dem angegebenen Raum an
- **Verwenden Sie für Ihre Teilnahmebescheinigung Ihren Vor- und Nachnamen bei der Anmeldung**
- mebis-Zugang (Benutzername + Passwort)
- **Wir bitten die Teilnehmer:innen sich bereits vor Beginn der Veranstaltung auch in mebis einzuloggen (zweiter Browser-Tab/zweites Browser-Fenster)**
- Eine Anleitung für das Videokonferenz-System BigBlueButton finden Sie unter: https://meet.mb-west.de

## Informationen zum optionalen Segment "My one best thing"

Um den Teilnehmer:innen der Veranstaltung die Möglichkeit zu bieten, dem Plenum ein digitales Tool, eine Software, besondere Hardware, Best-Practice-Beispiele mit der schulinternen Infrastruktur, etc. zu präsentieren, haben wir "My one best thing" in unser Programm aufgenommen.

Bis zu fünf Teilnehmer:innen, können in einem vorgegebenen **Drei-Minuten-Fenster** dem Kollegium etwas vorstellen, das sie in Ihrer Vorbereitungs- und Unterrichtsarbeit unterstützt, bzw. Methoden, die bereits erfolgreich im Unterricht eingesetzt wurden.

**Wir bitten Sie, wenn Ihre Kolleg:inen etwas präsentieren wollen -bis drei Tage vor der Veranstaltung- eine kurze Präsentation (als PDF-Dokument) an fischer@mb-west zu schicken.** Selbstverständlich bekommen Sie während Ihrer Präsentation die Moderationsrechte (im Videokonferenz-Tool oder vor Ort. Wenn Sie sich dann mit einem weiteren Gerät mit einer Kamera (z.B. Smartphone/ Tablet) in die Videokonferenz einwählen, haben Sie auch die Möglichkeit ein bewegtes Bild zu präsentieren. Das Smartphone/Tablet dient hier dann als "Dokumentenkamera").

Wir freuen uns auf einen spannenden digitalen Halbtag mit Ihnen und hoffen Ihnen viele Anregungen geben zu können, die Sie in Ihrem Unterricht umsetzen können.

#### Herzliche Grüße

Ihr Kernteam des Referentennetzwerks für die Gymnasien Oberbayern-West